# New Student Orientation

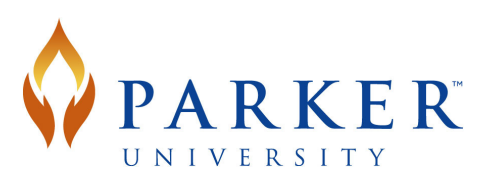

*Quick Reference Guide - Information Technology*

# **Information Technology Site**

MyParker Information Technology (IT) site - http://my.parker.edu/IT The IT resource page where you can contact the help desk, access handouts, and review support information.

## **Student Tools and Services**

#### MyParker - http://my.parker.edu

MyParker is Parker University's internal web portal. From MyParker, access your schedule, final grades, calendars, and the MyParker Learn site (see below). In addition, view general campus information, campus groups, and registration and financial aid status. For more information regarding MyParker, download the MyParker Guide from the IT site (link above).

#### MyParker Learn - Course Websites

#### MyParker - http://my.parker.edu/learn

Each academic course has an online course site available on MyParker Learn where you may view your syllabus, coursework, grades, learning tools, course recordings, and communicate with your professor and classmates. To learn more about MyParker Learn, visit the Student Resources page on the IT site.

#### E-Mail Access

Every student is given a Parker e-mail account. Your Parker e-mail may be viewed via a web mail application or on a mobile device. For information regarding e-mail account access or to configure your mobile device for Parker e-mail, visit the MyParker IT site.

#### Wireless (Wi-Fi) Access on Campus

Wi-Fi enabled devices can connect to the on-campus wireless network. Access the wireless network by using your Parker network credentials (same as MyParker username and password). Wi-Fi is available in all campus buildings. For instructions on how to connect to Parker University's Wi-Fi network, visit the Wireless and E-Mail Access on Mobile Devices page on the IT site.

## **Help desk**

To request assistance, please submit a help desk request through one of the following:

- E-Mail: helpdesk@parker.edu
- Phone: 972-438-6932 x7450 available 24hours a day, 7 days a week.
- In-person: The help desk window is located on the NW corner of the East Building, open Mon-Thr, 8am-5pm, Friday 8am-4pm.

# **Log in to MyParker Learn and access your course**

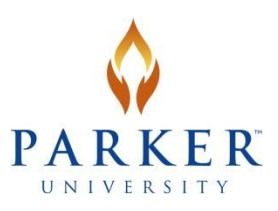

1. Access the MyParker Learn login page, from any supported web browser, by entering **my.parker.edu/learn** in the address bar. On the login page, enter your parker username and password (the same username and password used to access MyParker, Parker e-mail, and wireless).

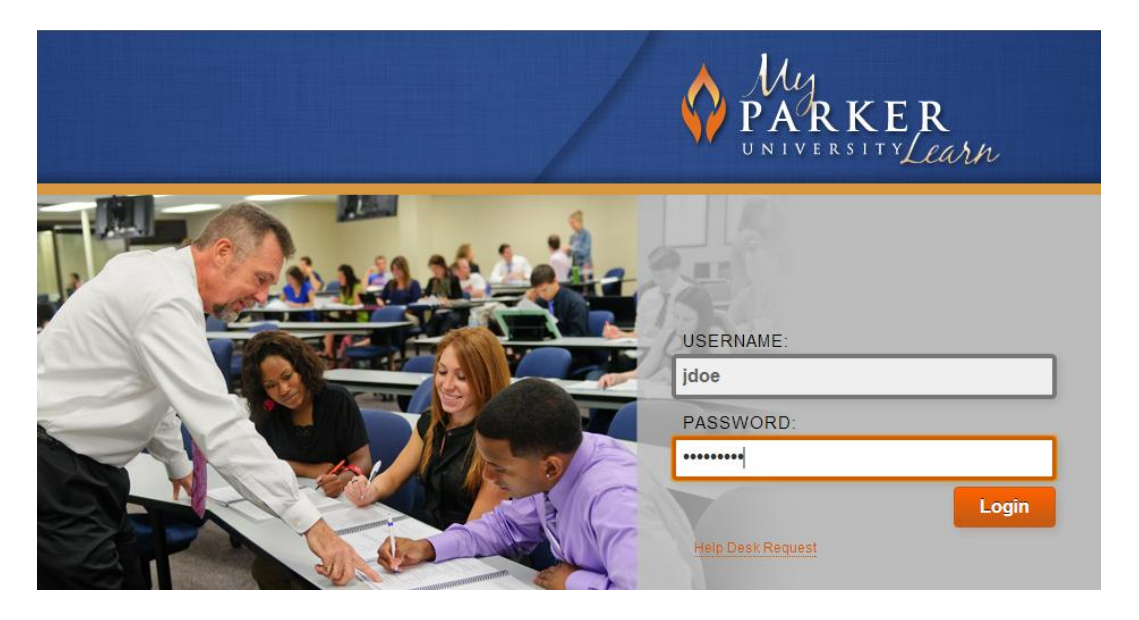

2. On the My Courses window, select a course link to access the syllabus, course calendar, and all relevant course material for that course.

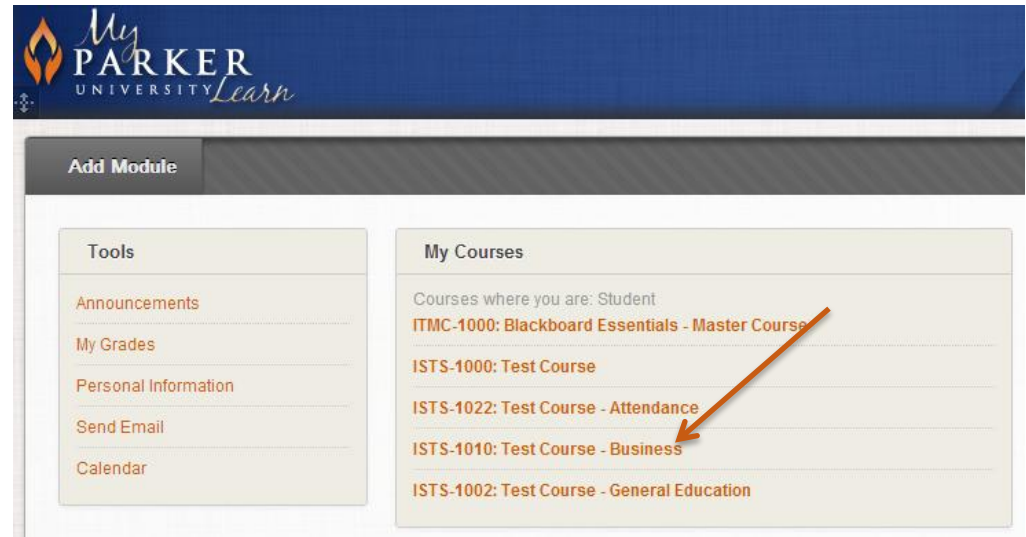